# **WS4920 v1.0**

## **Instalační manuál**

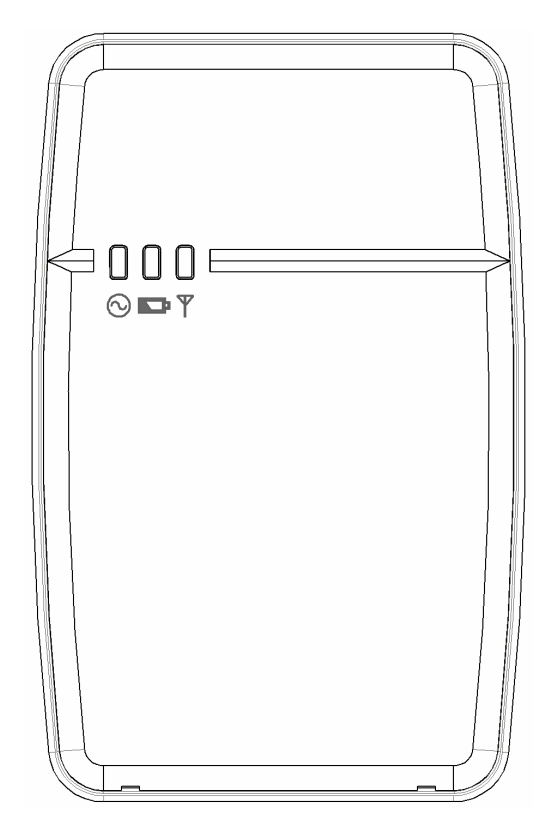

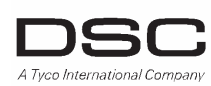

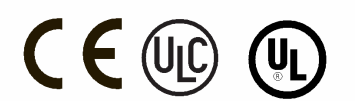

WS4920 je kompatibilní s následujícími bezdrátovými prvky:

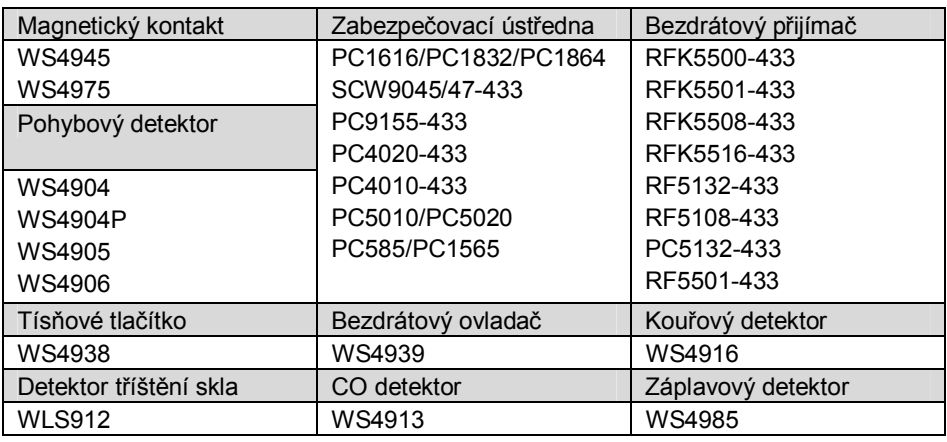

**Poznámka: WS4920 není kompatibilní s obousměrnými bezdrátovými prvky** 

## **Specifikace**

- · Teplotní rozsah: -10°C až 55°C
- · Vlhkost: 5% 93%, nekondenzující
- · Baterie: Nabíjecí Ni-MH; 4,8V/2,1Ah; vyměňujte baterii každé 3-5 roky
- · Záloha: Baterie zálohuje zařízení na 24h
- · Nabití baterie: na 80% za 24 hodin
- · Nabíjecí proud: 170mA
- · Komunikační frekvence: 433,92MHz
- · Rozměry: 113,5 x 176,8 x 33,8 mm (š x v x h)
- · Hmotnost: 350g

## **Specifikace transformátoru**

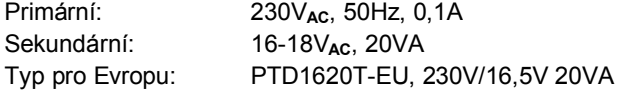

## **Napájecí vedení**

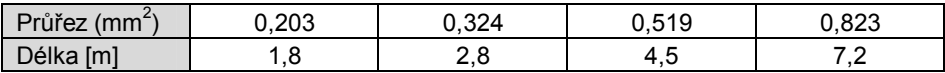

## **PŘEDSTAVENÍ**

WS4920 je bezdrátový opakovač navržený pro zvýšení dosahu jednosměrných bezdrátových prvků DSC a pro vylepšení kvality spojení mezi vysílačem a přijímačem. Použijte WS4920 pro vyřešení problémů v přenosu způsobené nadměrným rušením nebo jinou interferencí, nebo v případě velké vzdálenosti mezi vysílačem a přijímačem. V systému je odporučeno mít max. 4 moduly WS4920.

Každý přihlášený modul WS4920 obsadí v systému jednu zónu. Modul WS4920 nezvyšuje počet zón v systému. Max. počet zón v systému určuje bezdrátový přijímač. Do modulu WS4920 se přihlašují pouze zóny, u kterých je požadována funkce opakování signálu. Ujistěte se, že tyto zóny jsou přihlášené do modulu WS4920 i do ústředny.

## **Balení**

Ujistěte se, že balení obsahuje:

- · Modul WS4920 (nabíjecí baterie Ni-MH je součástí modulu)
- · Síťový adapter
- · Příslušenství pro montáž, obsahuje hmoždinky a šroubky
- · Instalační manuál

## **LED Kontrolky**

WS4920 má zepředu 3 LED kontrolky.

Význam těchto kontrolek se liší podle toho, zda se WS4920 nachází v normálním režimu (kryt nasazen) nebo v instalačním režimu (kryt odstraněn). V následující tabulce naleznete význam jednotlivých stavů. Pro správnou funkci LED musí být sepnut tamper na zeď.

#### Obrázek 1: LED kontrolky

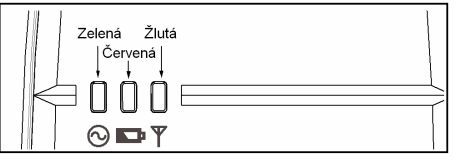

#### **Tabulka 1: Popis LED kontrolek**

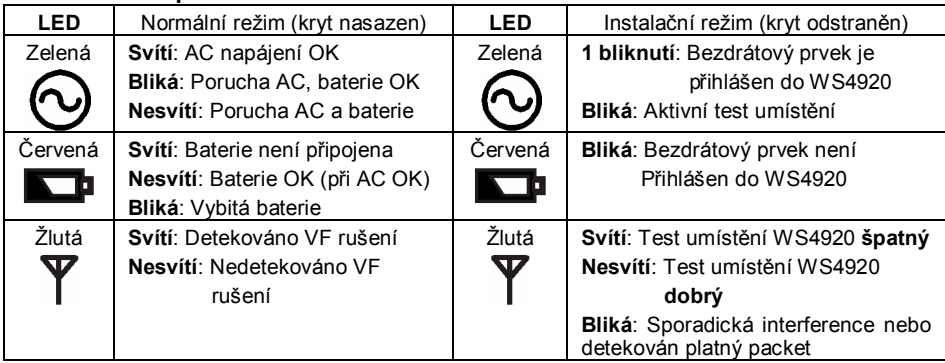

Obrázek 2:

Uvnitř WS4920 se nachází programovací tlačítko, které zajišťuje přepnutí do módů přihlašování/test umístění.

Dále se zde nachází 4 DIP přepínače s následujícími vlastnostmi:

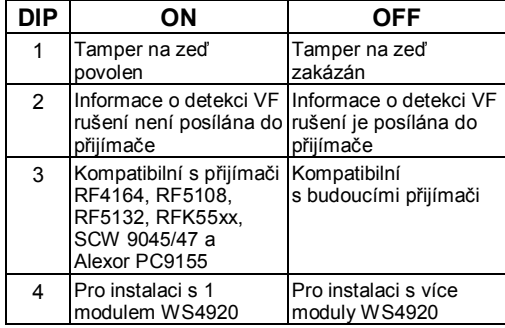

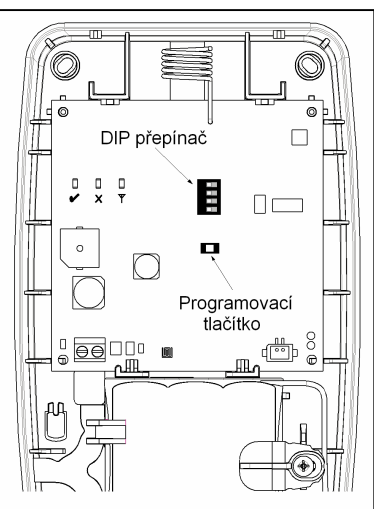

Z výroby jsou všechny DIP přepínače v poloze **ON**.

## **INSTALACE**

Nainstalujte opakovač WS4920 podle následujícího postupu:

POZNÁMKA: Při přihlašování a provádění testu umístění WS4920 na ústředně, je *zapotřebí použít odpovídající instalační manuál s popisem odpovídajících sekcí.* 

## **Krok 1: Dočasné umístění WS4920**

Vyberte vhodné místo pro modul WS4920. Použijte následující seznam jako průvodce:

- · Umístěte modul poblíž elektrické zásuvky
- · Na místě instalace by nemělo docházet k vibracím a úderům
- · Montáž se provádí na plochý, stabilní povrch
- · Ideální umístění je uprostřed mezi bezdrátovým vysílačem a přijímačem. Minimální vzdálenost mezi WS4920 a přijímačem by neměla být menší než 1m.

Nepřidělávejte modul WS4920 na požadované místo dříve než se provede test umístění. Dočasně upevněte modul pomocí samolepicí pásky nebo jiným způsobem. Pokud je výsledek testu špatný pro dané místo, je zapotřebí změnit umístění modulu.

## **Krok 2: Připojení napájení**

Nejdříve zapojte baterii a poté síťové napájení.

#### **Zapojení baterie**

- 1. Opatrně odstraňte přední kryt pomocí malého plochého šroubováku, který se vkládá do předpřipravených otvorů (viz. obrázek 3).
- 2. Zasuňte kabel baterie do konektoru na plošném spoji. V závislosti na stavu nabití baterie, může být po připojení napájení signalizována porucha vybitá baterie. Odstranění této poruchy může trvat několik hodin.

Obrázek 3: Sejmutí krytu Obrázek 4: Připojení napájení

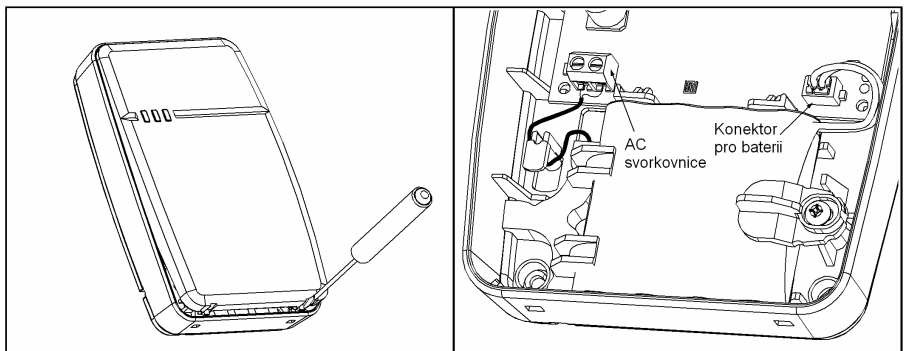

#### **Připojení síťového adaptéru:**

1. Napájecí kabel veďte v předpřipravené drážce nacházející se v zadní části WS4920 a prostrčte ho odpovídajícím otvorem.

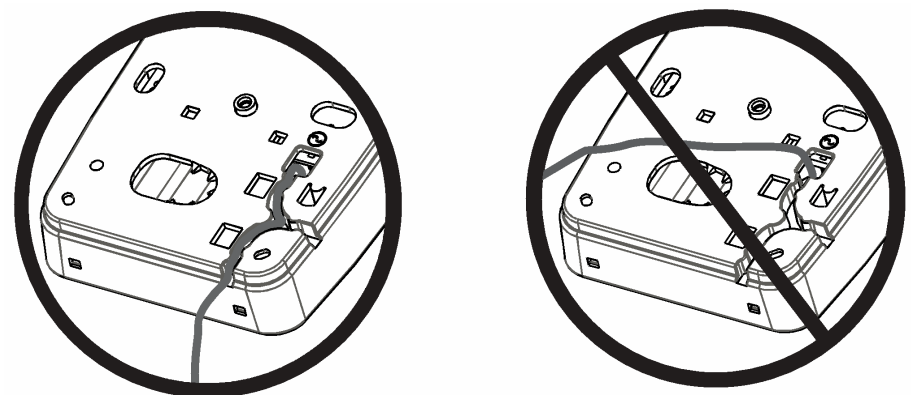

- 2. Připojte napájecí kabel do svorkovnice na plošném spoji (viz. obrázek 4).
- 3. Veďte vodič okolo upevňovací konzole
- 4. Zasuňte síťový adaptér do elektrické zásuvky na zdi

## **Krok 3: Test umístění opakovače (detekce interference)**

Pomocí testu umístění opakovače lze ověřit, že se WS4920 nachází v místě s nízkým rušením a interferencí a že je schopen úspěšně přijímat signály z jednosměrných bezdrátových prvků.

#### **Postup pro provedení testu umístění opakovače**

- 1. Po stisknutí programovacího tlačítka na 1s vstoupíte do režimu Přihlášení/Test umístění. Tento stav je signalizován bzučákem (jedno písknutí). Test umístění opakovače se ukončí až po opuštění tohoto režimu, což nastane po 4 hodinách nebo po umístění předního krytu zpět na své místo.
- 2. Pokud je detekována vysoká úroveň VF rušení, úroveň šumu, žlutá LED kontrolka svítí trvale. V tomto případě změňte umístění opakovače, dokud LED nezhasne.
- 3. Ukončení tohoto režimu se provede opětovným stisknutím programovacího tlačítka na 1s nebo po umístění předního krytu zpět na své místo. Tento stav je signalizován bzučákem (třikrát rychle pískne).

## **Krok 4: Přihlášení WS4920 k zabezpečovací ústředně**

Opakovač WS4920 má 6-ti místné sériové číslo (ESN), které se musí vložit do ústředny během přihlašování bezdrátových prvků.

Rychlé přihlášení WS4920 (dostupné na některých zabezpečovacích ústřednách):

- 1. Vstupte na ústředně do menu Rychlé přihlašování bezdrátových prvků (viz. popis v instalačním manuálu ústředny).
- 2. Aktivujte Tamper pro odeslání sériového čísla do ústředny
- 3. Potvrďte na ústředně přijaté sériové číslo. Budete vyzváni na vložení čísla zóny.
- 4. Po potvrzení čísla a typu zóny použité pro WS4920 dojde k jeho přihlášení.

Postup pro manuální přihlášení WS4920 naleznete v Instalačním manuálu ústředny nebo bezdrátového přijímače.

*POZNÁMKA: Pro ústředny řady PowerSeries, Alexor, Maxsys a SCW9045/47 použijte*  sériové číslo začínající číslicí "2". Sériové číslo začínající znakem "A" je určeno pro *budoucí použití (jiné typy ústředen).* 

*POZNÁMKA: Pro WS4920 je výhodné použít zónu typu 26 (24 hodinová signalizační zóna bez alarmu) neboť nedochází k přenosu událostí výpadek AC napájení a slabá baterie na PCO. Ústředna nesignalizuje poruchový stav u této zóny, signalizuje ho pouze jako otevření zóny. Povolte této zóně atribut Lze zapnout a nastavte její název na např. na "Opak 1 por nap" (Opakovač 1 porucha napájení).*

*POZNÁMKA: Pokud požadujete přenos událostí porucha AC napájení a slabá baterie na PCO, tak použijte některou 24-hod zónu. Ujistěte se, že atribut zóny Hlasitá je vypnut.*

## **Krok 5: Test umístění WS4920**

Pro dosažení optimálního výkonu mezi WS4920 a zabezpečovací ústřednou je zapotřebí minimalizovat rušení ovlivňující VF komunikaci mezi zařízeními.

Test spojení mezi WS4920 a zabezpečovací ústřednou se provádí následujícím postupem:

- 1. Nastavte ústřednu do režimu Testu umístění bezdrátových prvků (viz. manuál ústředny) a vyberte zónu na kterou je přihlášen opakovač WS4920.
- 2. Aktivujte Tamper kontakt na WS4920
	- · Pokud je signál silný, siréna jednou houkne a na displeji se zobrazí výsledek "Signál dobrý".
	- Pokud je signál slabý, siréna třikrát houkne a na displeji se zobrazí výsledek "Signál špatný".
- 3. Pokud je signalizován slabý signál nebo nebyl přijat žádný signál, zkontrolujte nastavení ústředny nebo změňte umístění WS4920 a zopakujte test. WS4920 může být umístěn pouze na místě, kde byl opakovaně signalizován silný signál.

## **Krok 6: Rychlé přihlášení/Test umístění bezdrátových prvků**

Do opakovače WS4920 může být přihlášeno až 164 jednosměrných bezdrátových prvků. Během prvních 4 hodin po připojení napájení lze WS4920 přepnout do režimu Přihlášení/Test umístění bezdrátových prvků. Po uplynutí těchto 4 hodin je přístup do výše uvedených režimů zakázán a pro získání přístupu je zapotřebí na chvíli vypnout napájení opakovače WS4920 (síťové napájení i baterii).

*POZNÁMKA: Program DLS nelze použít pro přihlášení bezdrátových prvků do WS4920. Všechny bezdrátové prvky přihlášené do WS4920 musí být také přihlášené do zabezpečovací ústředny/bezdrátového přijímače.* 

Vstoupení do režimu Přihlášení/Test umístění

- 1. Po stisknutí programovacího tlačítka na 1s vstoupíte do režimu Přihlášení/Test umístění. Tento stav je signalizován bzučákem (1 písknutí).
- 2. Aktivujte každou zónu vždy třikrát po sobě.
	- · Magnetický kontakt otevřete/zavřete okno/dveře nebo narušte Tamper
	- · PIR detektor a jiné nepohyblivé zařízení narušte Tamper kontakt
	- · Tísňový ovladač 3x nebo 4x stiskněte na ovladači tlačítko
	- · Bezdrátový ovladač 3x stiskněte na ovladači tlačítko
- 3. Červená LED (**X**) kontrolka blikáním signalizuje, že bezdrátový prvek není do opakovače přihlášen. Jakmile se bezdrátový prvek přihlásí do opakovače WS4920 (3x po sobě byl aktivován stejný bezdrátový prvek), tak se na 1s rozsvítí zelená LED ( $\blacktriangledown$ ) kontrolka a bzučák bude signalizovat "Bezdrátový prvek přihlášen" (tón z nízkého do vysokého).

#### *POZNÁMKA:*

- · Pokud během přihlašování zóny dojde k aktivaci jiné zóny, tak dojde k přerušení přihlašování a proces přihlašování se musí opakovat tzn. opětovně bezdrátový prvek aktivujte a uveďte do klidu to 3-krát po sobě.
- · Do WS4920 nemůže být přihlášen jiný opakovač WS4920
- · **Nepohyblivé zařízení (připevněno např. na zdi) by mělo být přihlášeno pouze k jednomu opakovači WS4920**. Pouze v případě instalace kouřových a CO detektorů (dle normy UL/ULC - neplatní v EU) v obytných prostorech musí být tyto detektory přihlášeny minimálně do dvou opakovačů WS4920.
- · Tísňový ovladač a bezdrátový ovladač může být přihlášen do více opakovačů WS4920.
- · Pokud je obsazeno všech 164 pozic pro bezdrátové prvky a dojde k pokusu o přihlášení dalšího bezdrátového prvku, tak Vás na to bzučák upozorní 2s varovným tónem a také se na 20 sekund rozsvítí všechny tři LED kontrolky. Do opakovače WS4920 již nelze přihlásit další bezdrátový prvek.
- 4. Po přihlášení bezdrátového prvku proveďte test umístění (zkontrolujte sílu signálu mezi bezdrátovým prvkem a opakovačem WS4920). Zelená LED kontrolka blikáním signalizuje příjem signálu z tohoto bezdrátového prvku.
	- Pokud je signál silný (výsledek testu umístění dobrý), tak bzučák jednou pískne. Místo instalace je vyhovující a bezdrátový prvek lze na daném místě upevnit.
	- Pokud je signál slabý (výsledek testu umístění špatný), tak bzučák třikrát pískne. Je zapotřebí změnit umístění bezdrátového prvku a opětovně ho aktivovat. Tento postup opakujte, dokud nebude výsledku testu umístění "dobrý" (signalizován jedním písknutím).
- 5. Opakujte kroky 2-4 pro přihlášení a provedení testu umístění dalších bezdrátových prvků.
	- · Ukončení tohoto režimu se provede opětovným stisknutím programovacího tlačítka na 1s nebo po umístění předního krytu zpět na své místo. Tento stav je signalizován bzučákem (třikrát rychle pískne).

**Poznámka**: Pokud při testu bezdrátového prvku není slyšet bzučák na opakovači WS4920, přepněte ústřednu do testu vybraného prvku a vyberte zónu se sériovým číslem opakovače WS4920. Výsledek test umístění na WS4920 je pak signalizován pomocí sirén přihlášených k zabezpečovací ústředně.

- Přestože výsledek testu na WS4920 je "Dobrý", tak výsledek testu na ústředně/přijímači může být "Špatný" např. z důvodu kolizí.
- · Následná aktivace bezdrátového prvku přihlášeného do opakovače WS4920 během režimu Přihlašování způsobí přepnutí do režimu Test umístění.

#### **Testování všech prvků**

Proveďte test umístění na dveřích a oknech jejich otevřením a zavřením, aby se ověřila síla signálu. Test umístění jednosměrných bezdrátových prvků se provede po Přihlášení/Testu umístění následujícím postupem:

- 1. Přepněte zabezpečovací ústřednu do testu vybraného bezdrátového prvku a vyberte zónu se sériovým číslem opakovače WS4920 (viz. Instalační manuál).
- 2. Po stisknutí programovacího tlačítka na 1s vstoupíte do režimu Přihlášení/Test umístění. Tento stav je signalizován bzučákem (1 pískne). Nyní lze provést Test umístění každého bezdrátového prvku přihlášeného do opakovače WS4920.
	- Pokud je signál silný (výsledek testu umístění dobrý), tak bzučák jednou pískne. Místo instalace je vyhovující a bezdrátový prvek lze na daném místě upevnit.
	- Pokud je signál slabý (výsledek testu umístění špatný), tak bzučák třikrát pískne. Je zapotřebí změnit umístění bezdrátového prvku a opětovně ho aktivovat. Tento postup opakujte, dokud nebude výsledku testu umístění "dobrý" (signalizován jedním písknutím).
- 3. Ukončení tohoto režimu se provede opětovným stisknutím programovacího tlačítka na 1s nebo po umístění předního krytu zpět na své místo. Tento stav je signalizován bzučákem (třikrát rychle pískne).

## **Krok 7: Montáž WS4920**

Upevněte opakovač WS4920 na požadované místo až po opakovaném úspěšném provedení testu umístění ze všech bezdrátových prvků.

Montáž opakovače WS4920:

- 1. Ujistěte se, že vodič síťového napájení je veden ve žlábku v zadní části krytu opakovače WS4920.
- 2. Sejměte přední kryt a bezpečně upevněte opakovač na zeď pomocí 4 přiložených šroubů a hmoždinek. Využijte k tomu předpřipravené otvory v zadní části krytu.
- 3. Vraťte přední kryt na své místo.
- 4. Zapojte síťový adaptér do elektrické zásuvky, kterou nelze vypnout.

#### **Reset opakovače WS4920 na tovární nastavení**

- 1. Během první minuty po připojení napájení k opakovači WS4920, stiskněte na 10s programovací tlačítko. Po jeho stisknutí bzučák do 1s jednou pískne. Po 10s bzučák opět jednou dlouze pískne a všechny tři LED kontrolky se rozsvítí.
- 2. Uvolněte programovací tlačítko a okamžitě ho opět stiskněte na dalších 10s. Po uplynutí těchto 10s bude bzučák 4s pískat a všechny tři LED kontrolky budou současně blikat.

*POZNÁMKA: K druhému stisknutí programovacího tlačítka musí dojít během 20s od jeho prvního stisknutí nebo dojde k ukončení tohoto režimu.* 

3. Bzučák třikrát rychle pískne a LED se vrátí do klidového stavu. Pokud se tento režim opustí dříve než je proveden reset, např. vyprší timeout nebo se aktivuje Tamper, tak je zapotřebí pro provedení resetu tento postup zopakovat.

#### **Výměna baterie**

Vyměňte záložní baterii pokud už nemá dostatečnou kapacitu.

- 1. Odpojte WS4920 od síťového napájení
- 2. Sundejte přední kryt
- 3. Odpojte kabel baterie z konektoru na PCB
- 4. Uvolněte šroubek na držáku baterie a otočte jím do strany
- 5. Vyjměte baterii a vložte místo ní novou
- 6. Uveďte držák baterie do původního stavu a upevněte ho šroubkem
- 7. Zapojte kabel baterie do konektoru na PCB
- 8. Vložte přední kryt na své místo
- 9. Opětovně připojte opakovač WS4920 k síťovému napájení.

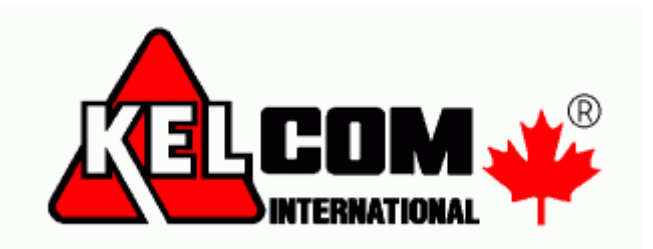

© KELCOM International 2012 Tomkova 142 A, CZ-500 26 Hradec Králové Tel: 495 513 886 Fax: 495 513 882 E-mail: Tech@kelcom.cz Vytištěno v České republice